# BACKING UP YOUR COMPUTER

PRESENTED BY SAM STAHL

### CLASS OBJECTIVES

- Learn how to store your computer's content safely in case of catastrophic failure.
- Explore back up options for both Microsoft and Apple computers.
- Examine both online and offline methods of backup

#### WHAT DOES "BACKING UP" MEAN?

- In relation to Information Technology, "backing up" is the process of copying an archiving computer data. A backup is used to recover lost data or recover data from an earlier time.
- Typically two main types of backups: file backups and system backups.
- <u>File Backups</u>: A backup of individual, or groups of, files (such as documents, pictures, and movies). File backups do not consume as much space as system backups.
- System Backups: A backup of the entire operating system (including programs, files and settings). System backups can take up tens to hundreds of gigabytes of space.

# HOW DOES MY COMPUTER STORE MY DATA

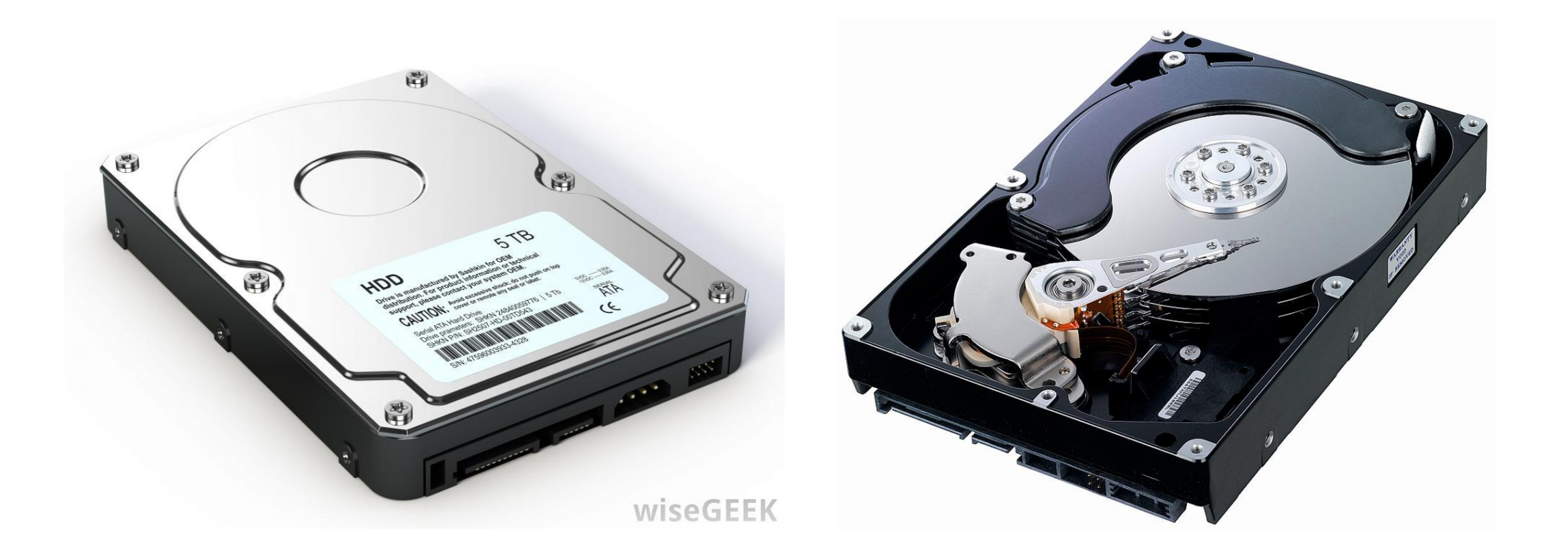

# SOLID STATE DRIVES (SSD)

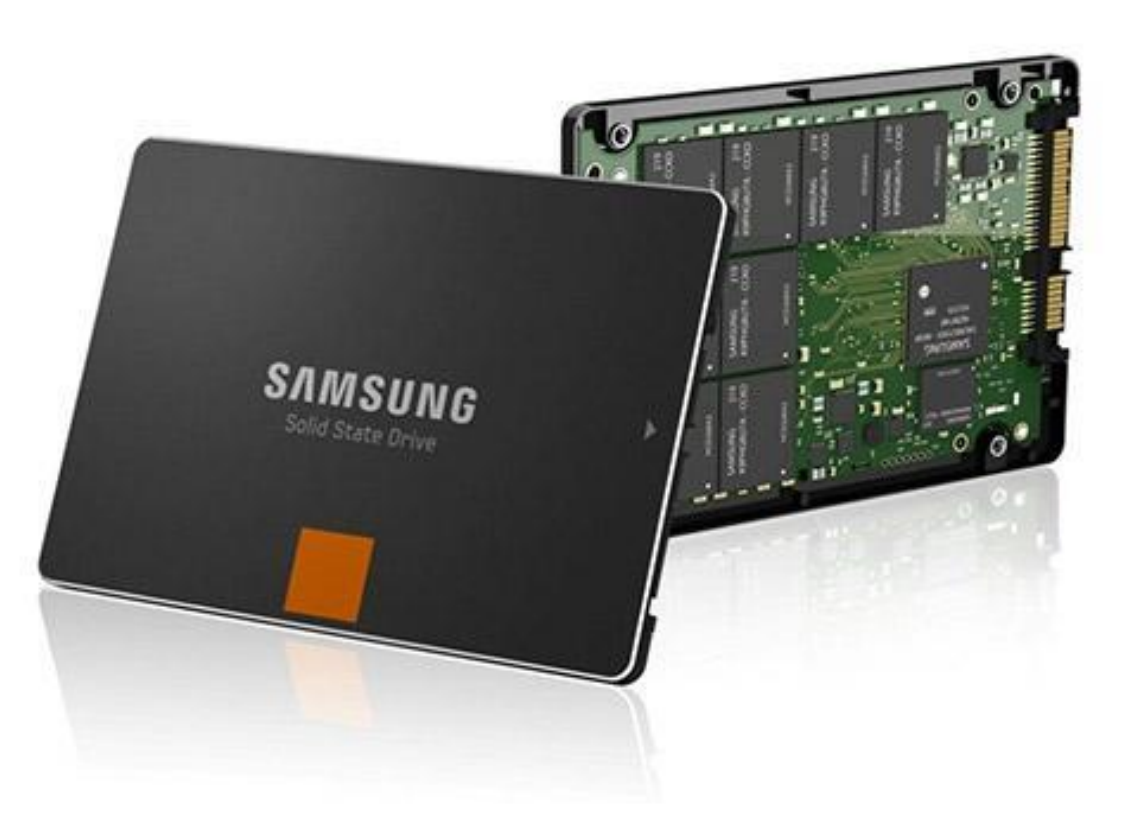

### M.2 SOLID STATE DRIVE

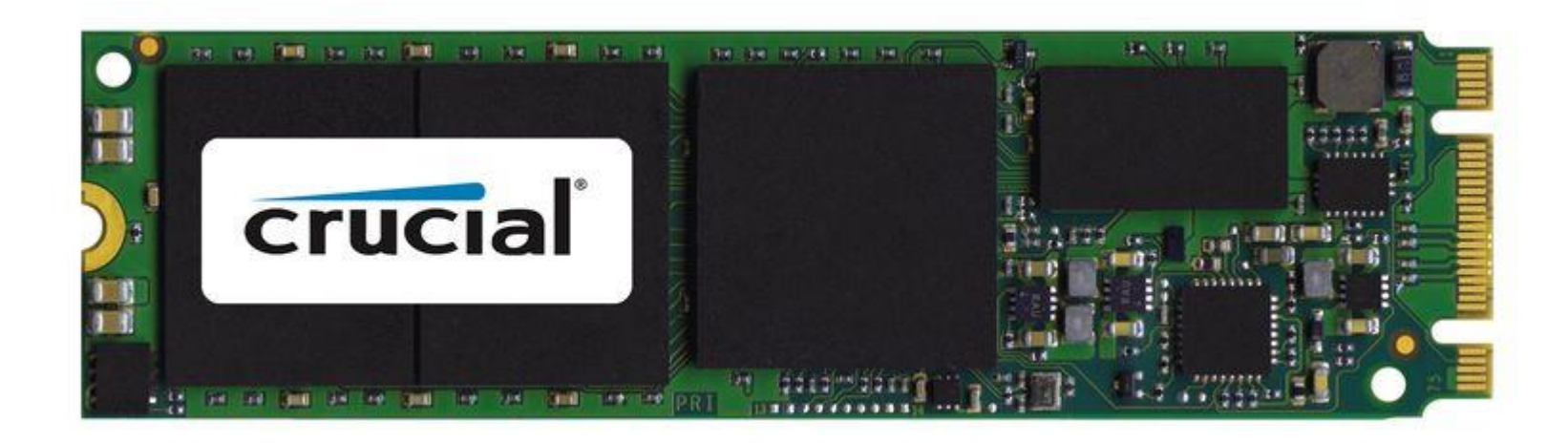

#### EXTERNAL HARD DRIVE

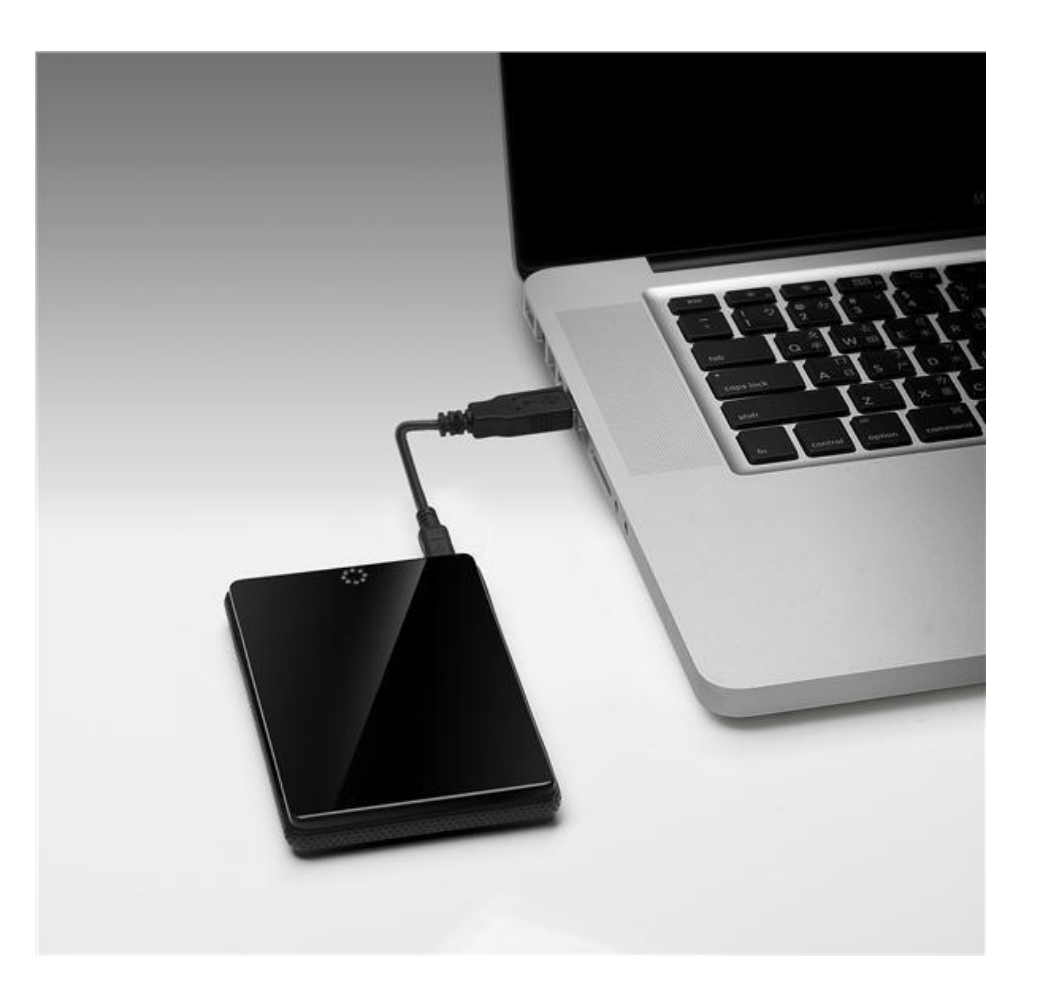

#### OTHER EXTERNAL STORAGE MEDIA

- USB Flash Drive (often called usb stick, flash drive or thumb drive)
- SD Card (Secure Digital Card)

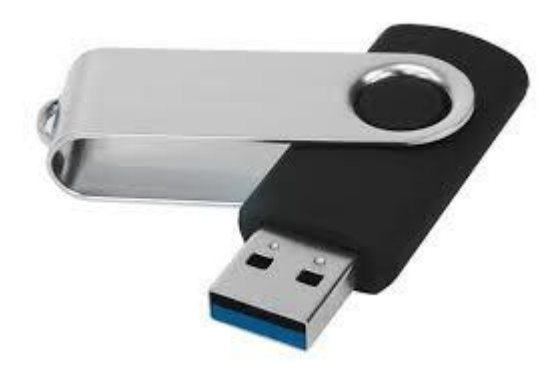

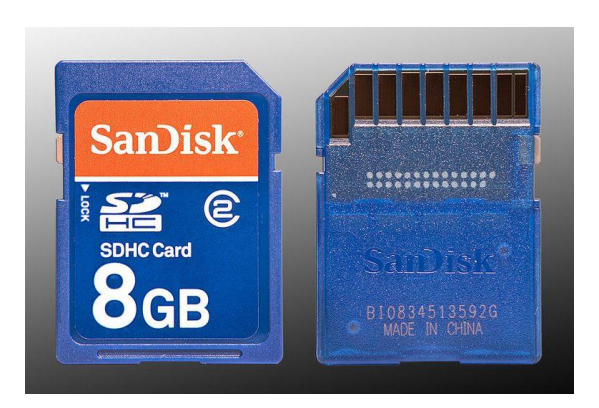

#### WHY IS BACKING UP IMPORTANT

- If a HDD or SSD breaks, all the data inside is lost.
- An HDD or SSD can also become corrupted. Recovering data from a corrupted drive is a very complex and often expensive process. There is also zero guarantee that any data will be recovered.
- If a computer stops functioning (due to hardware or software problems) it can be difficult to retrieve data from the hard drive.

#### MICROSOFT WINDOWS AND APPLE MAC OS

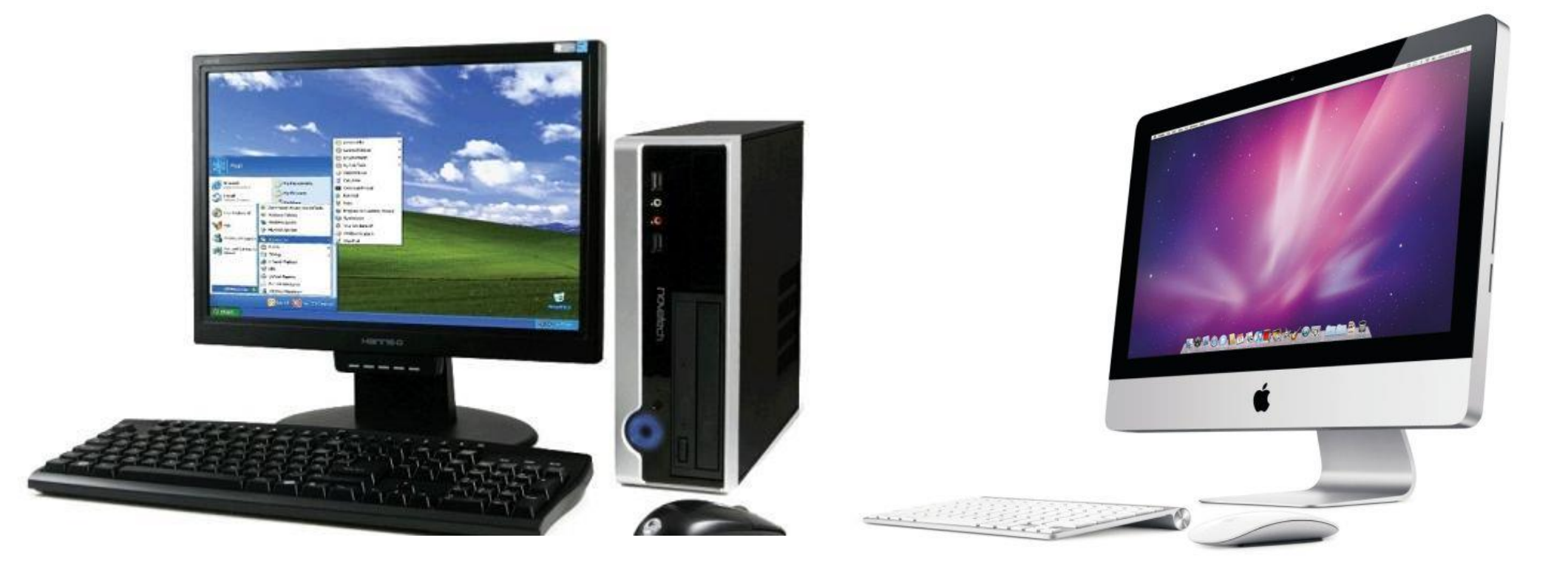

#### OFFLINE VS ONLINE

• OFFLINE BACKUP: The process of backing up data to a physical hard drive or storage device (Including hard drives, USB flash drives & SD cards).

• ONLINE BACKUP: The process of backing up data to a cloud storage (remote) location. Typically using a backup service.

#### OFFLINE BACKUP

- Requires an additional hard drive.
- Can be done manually or scheduled to run at set times.
- Keeps data local (not stored in the cloud).
- Can be done using built-in Microsoft or Apple backup programs or using purchasable backup software.
- It is free after the initial purchase of a hard drive or other backup device

### BACKING UP IN WINDOWS 7 & 10

- Microsoft Windows offers a built in tool to backup your data. Users can select a connected hard drive, and schedule or run backups.
- Windows 7: Control Panel > System and Security > Backup and Restore > Set up backup
- Windows 10: Settings > Update & Security > Backup > Add a drive

#### Settings  $\Box$  $\mathbb{R}^n$  $\leftarrow$  $\equiv$ ◎ Home Back up using File History Back up your files to another drive and restore them if the originals Find a setting  $\varphi$ are lost, damaged, or deleted. Update & security Add a drive  $\qquad \qquad +$ C Windows Update More options Windows Defender Looking for an older backup? 不 Backup If you created a backup using the Windows 7 Backup and Restore tool, it'll still work in Windows 10. <sup>1</sup> Recovery Go to Backup and Restore (Windows 7)  $\odot$ Activation

**『if** For developers

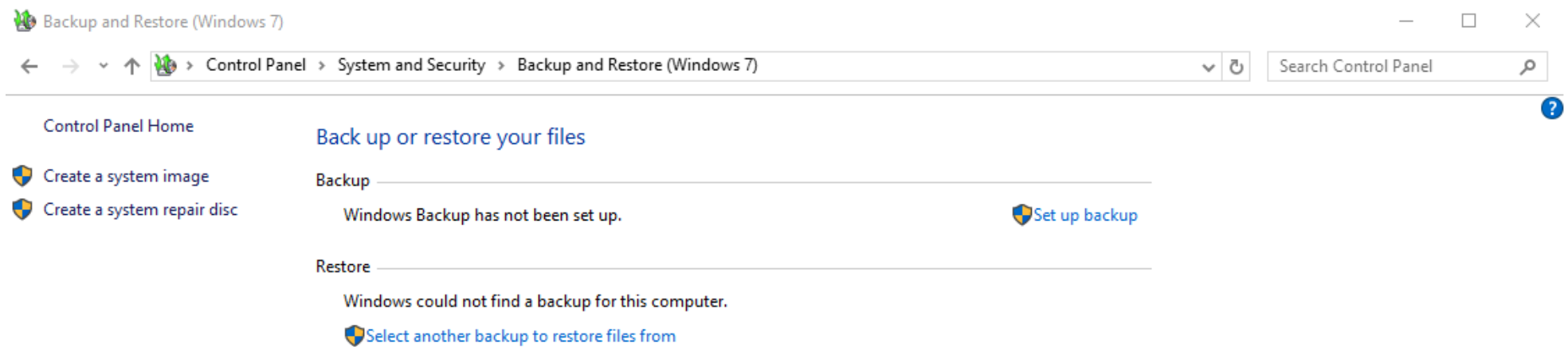

See also

Security and Maintenance **File History** 

### BOOTING TO RECOVERY: SHIFT + RESTART

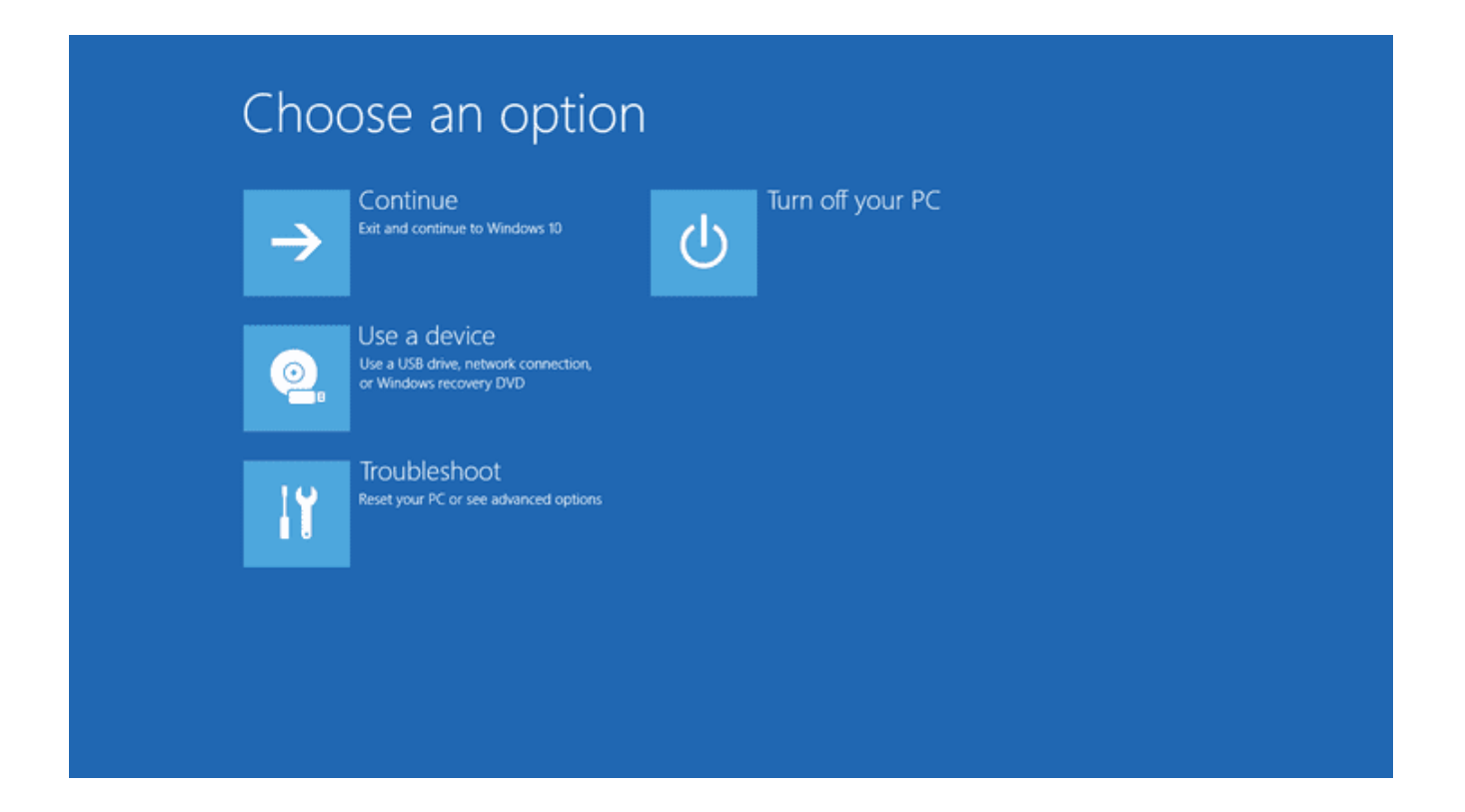

#### WINDOWS OS - TIPS

- Create a system repair disk USB
- Utilize OneDrive for important documents
- File Backups are much easier to deal with than system images (but it may be worth making a system image)

#### BACKING UP IN APPLE MAC OS

• Mac OS computers offer a built-in backup program called "Time Machine".

• System Preferences > Time Machine

• Mac also offers a device called the Airport Time Capsule. It is a hard drive device that connects wirelessly to your computer to backup your data. (Requires Wi-Fi)

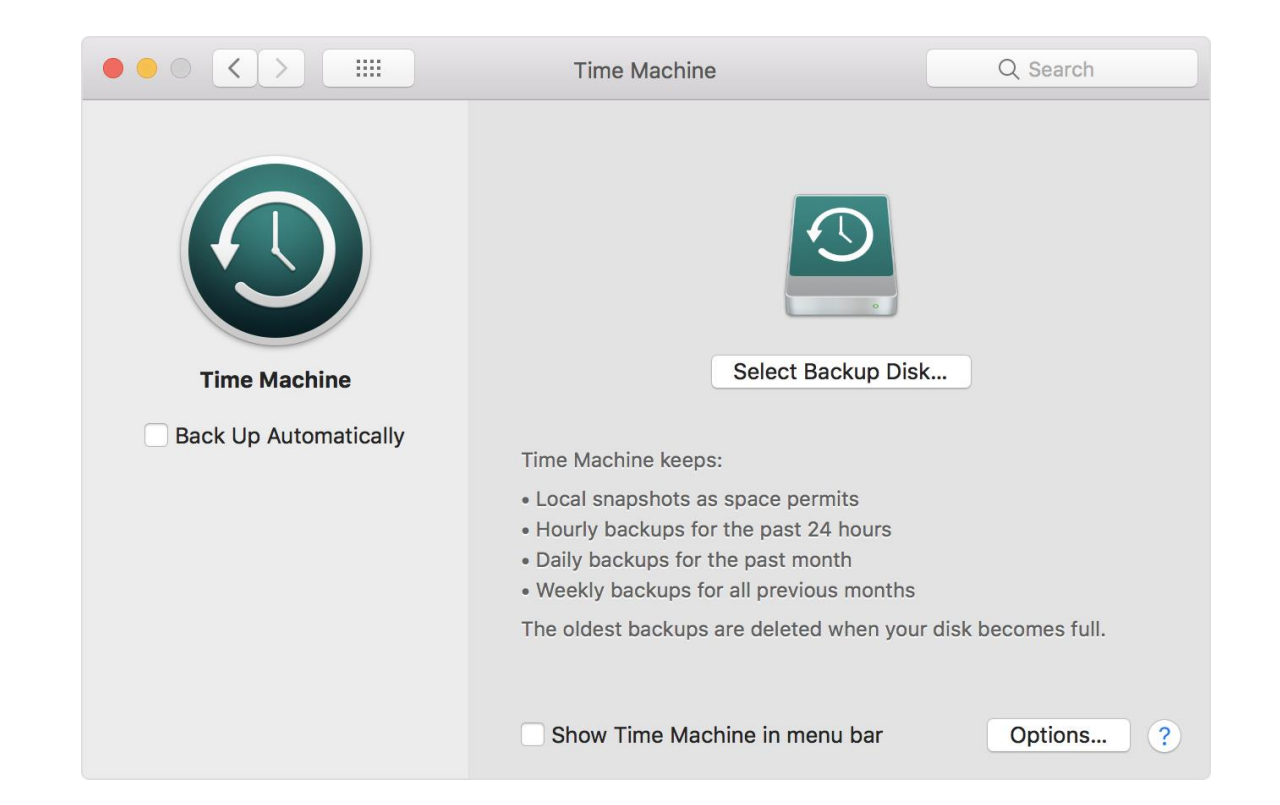

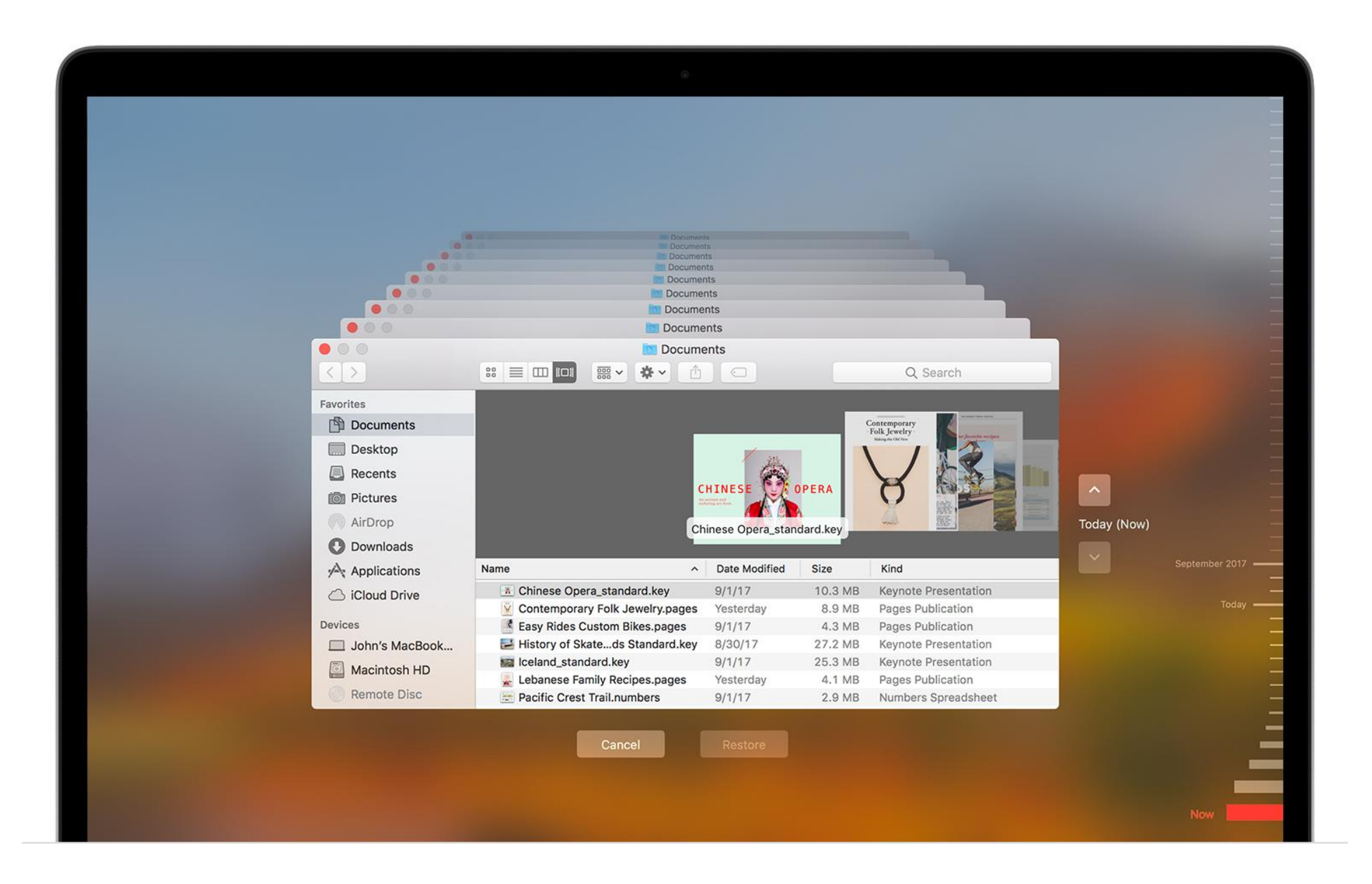

# BOOTING TO RECOVERY: COMMAND+R

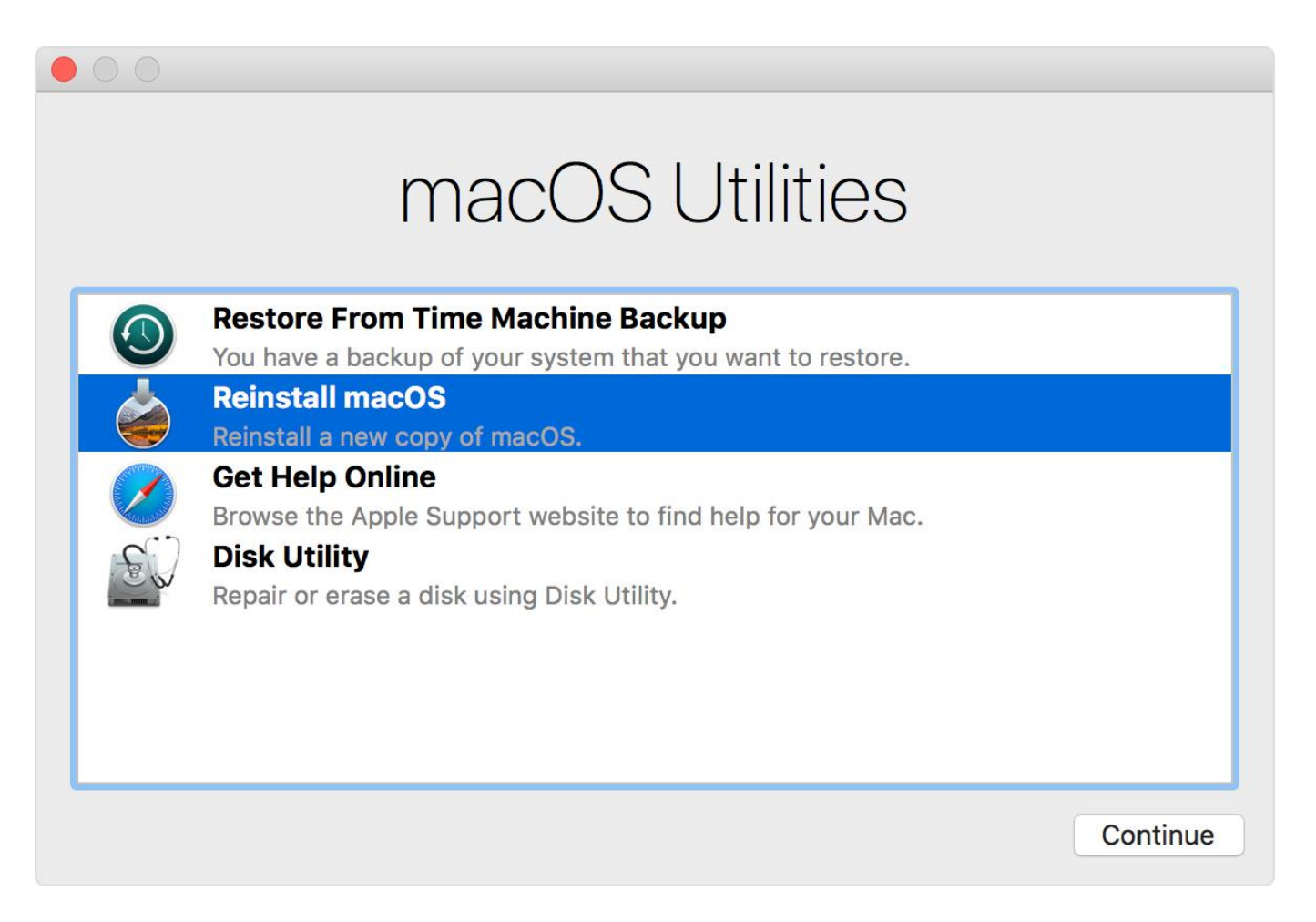

#### MAC OS - TIPS

- Keep a record of the apple ID and password you use for your computer (and was used when you first purchased the computer)
- Setting up Time Machine is the longest part. Every backup after the first takes a lot less time

#### ONLINE BACKUP

- Requires and internet connection.
- Can be done manually or scheduled to run at set times.
- Data is stored in a remote location
- Multiple options and services available
- Typically requires a paid subscription to a cloud backup service

#### ONLINE BACKUP

• To begin, users must choose an online backup service. These are paid services that typically range from \$5.99 to upwards of \$55.99 per month depending on the amount of space and type of service you choose.

• If you cancel your service, you usually have roughly a month to retrieve your data. After that it is deleted from the service.

### CLOUD STORAGE

- Not technically a backup option
- Requires an internet connection
- A great way to manage data for users who utilize public machines or don't desire to work with their own physical storage

# GOOGLE DRIVE & DROPBOX

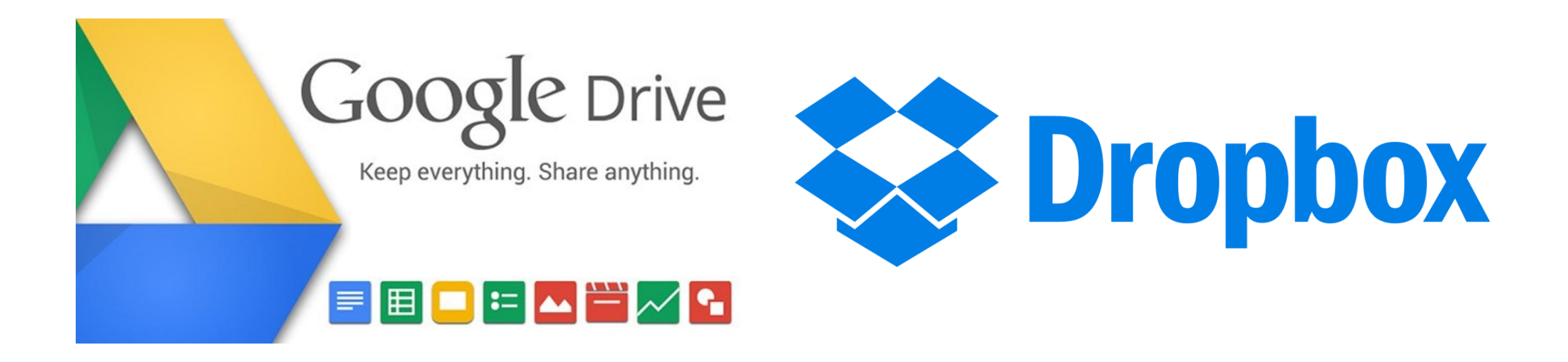

#### ONEDRIVE & ICLOUD

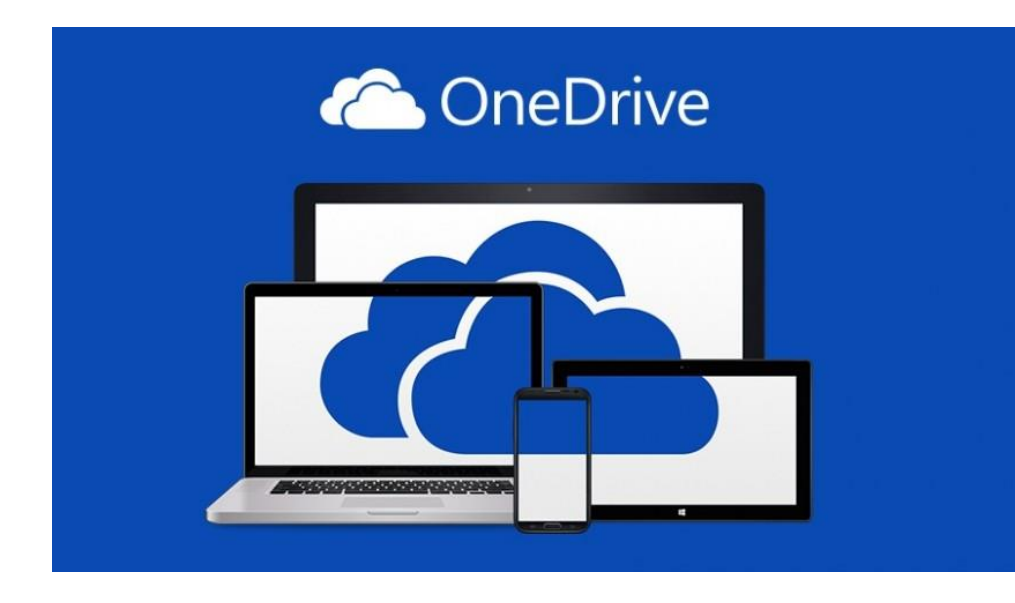

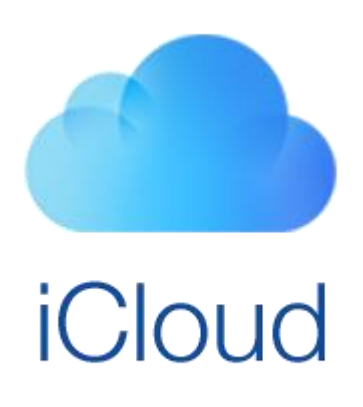

#### BACKING UP YOU PHONE

- iPhone iPhone has an iCloud backup option available in the settings menu. Users are given 5GB of free storage with the option to upgrade for a fee.
- The iPhone can also be connected to a computer and backed up to the computer using iTunes.

- Android Google Backup & Restore is a great utility for Android users. You can activate it by going into Settings > Accounts > Google Account
- Android can also be connected to a computer and backed up using SyncDroid or other similar applications.

## RAID (REDUNDANT ARRAY OF INDEPENDENT DISKS)

- RAID links together multiple hard drives. There are multiple "levels" of RAID that link together hard drives in different ways.
- The most common is RAID 1
- RAID 1 creates an exact copy (or mirror) of data onto two or more drives. If one drive breaks, the other still contains the exact same data.

# LINKS TO BACKUP INSTRUCTIONS

• Mac OS:<https://support.apple.com/en-us/HT201250>

• [Windows 7: https://support.microsoft.com/en-us/help/17127/windows-back](https://support.microsoft.com/en-us/help/17127/windows-back-up-restore)up-restore

• [Windows 10: https://support.microsoft.com/en-us/help/17143/windows-10](https://support.microsoft.com/en-us/help/17143/windows-10-back-up-your-files) back-up-your-files